# **Steuerungs-Werkzeuge in der Website von V4**

Das V4-Areal besteht aus 360º-Panoramen, in denen man sich frei um die eigene Achse bewegen und zoomen kann. Entweder mit der Maus und den Richtungs-Pfeilen (Desktop) oder auf dem Touchscreen mit den Fingern.

## **Darüber hinaus gibt es folgende Werkzeuge:**

#### **1. Karte:**

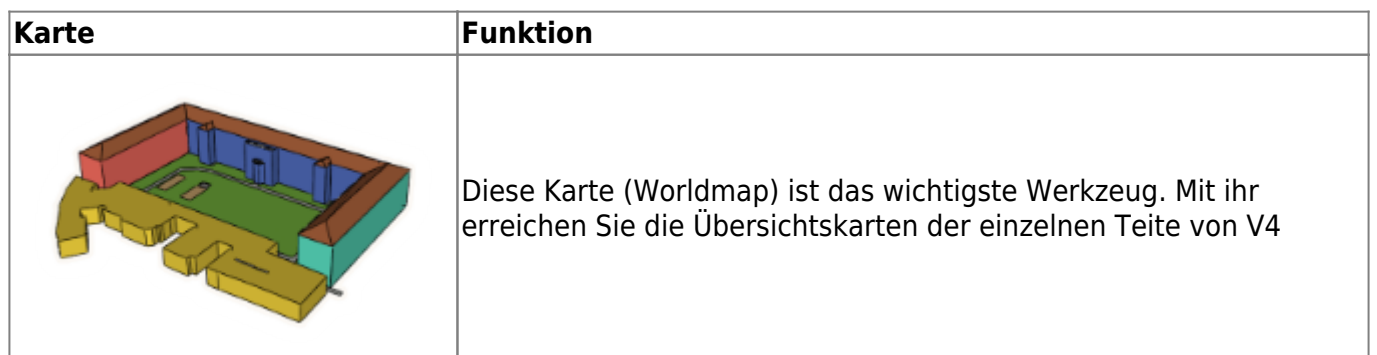

#### **2. Schalter auf der Benutzeroberfläche:**

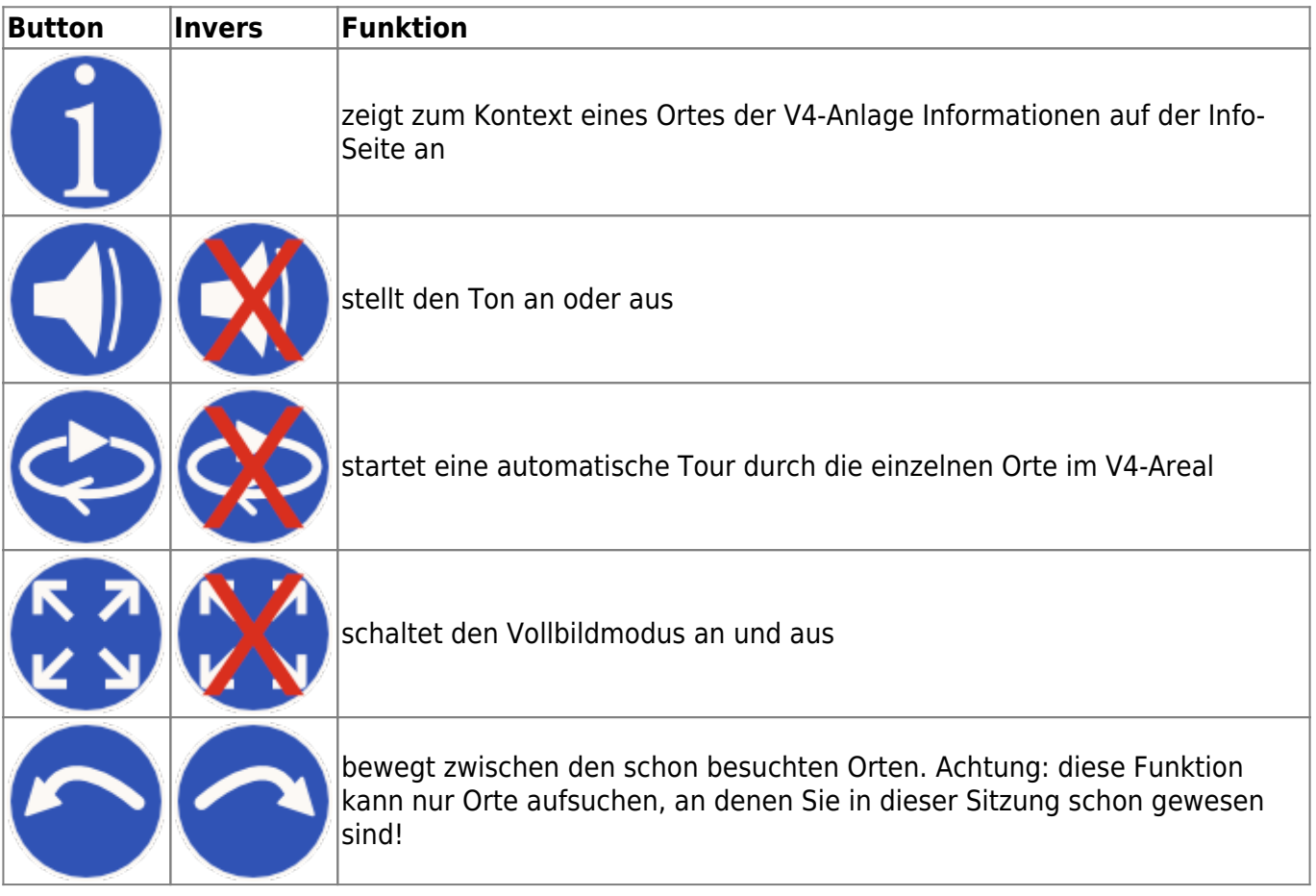

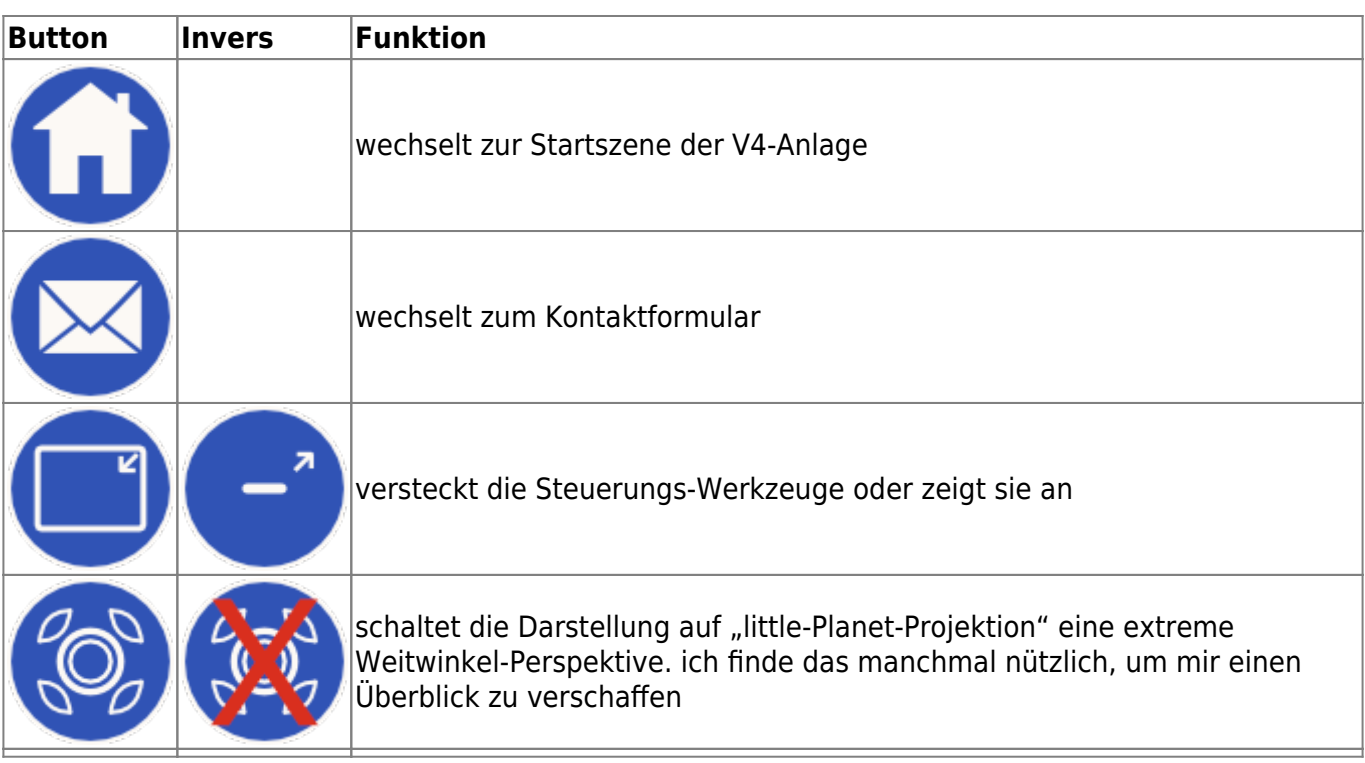

#### **3. Schalter innerhalb der 3D-Szenen:**

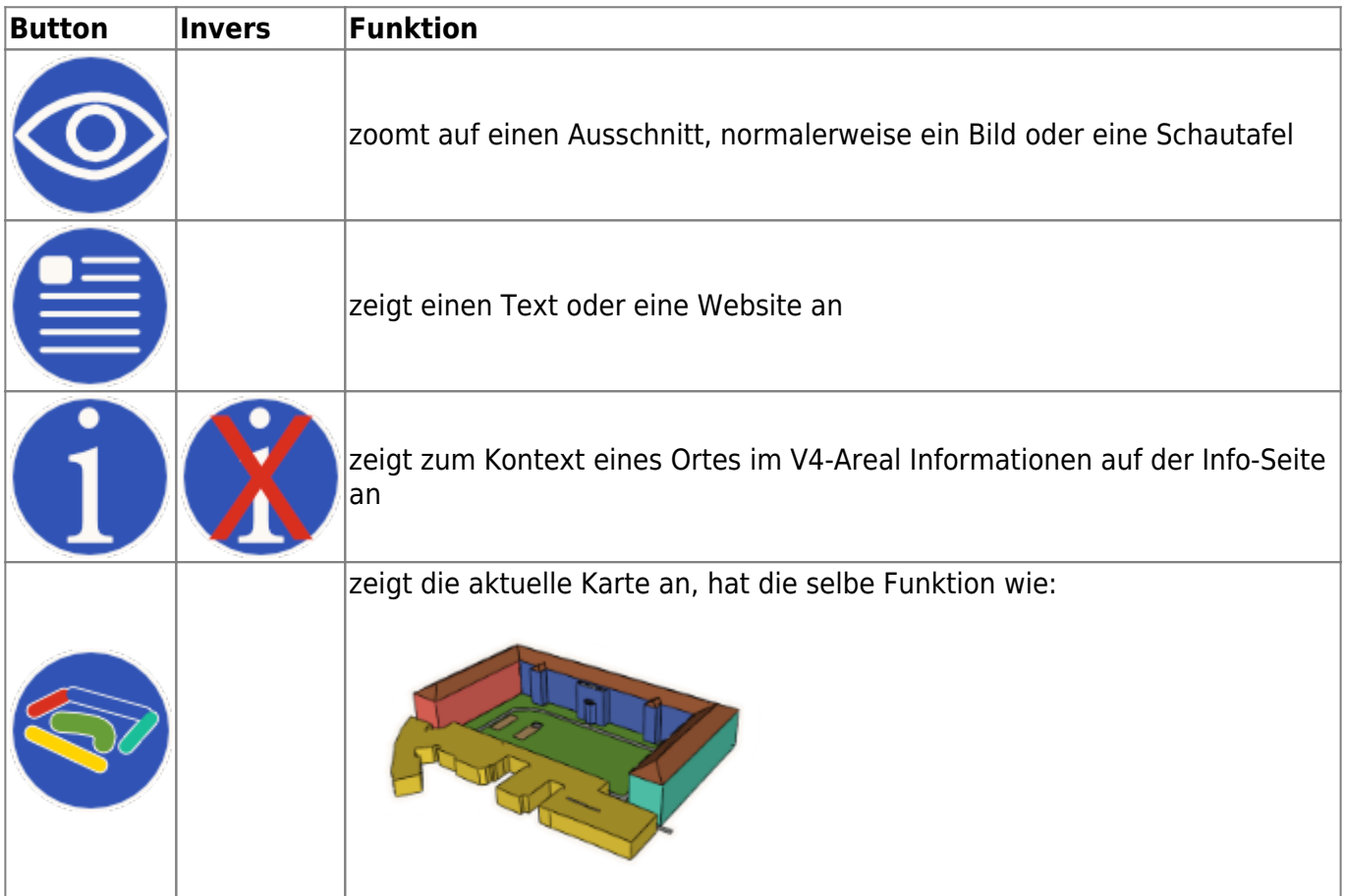

### **4. Symbole einzelner Orte:**

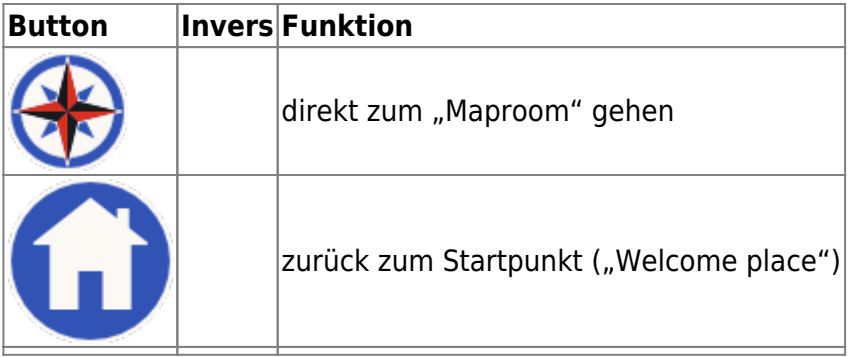

From:

<https://www.stefanbudian.de/V4/wiki/> - **Der Osten des Westens**

Permanent link: **<https://www.stefanbudian.de/V4/wiki/doku.php?id=instructions:tools&rev=1549383516>**

Last update: **2019/02/05 17:18**

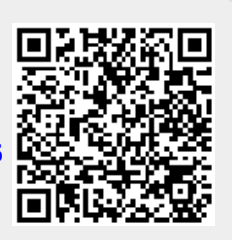